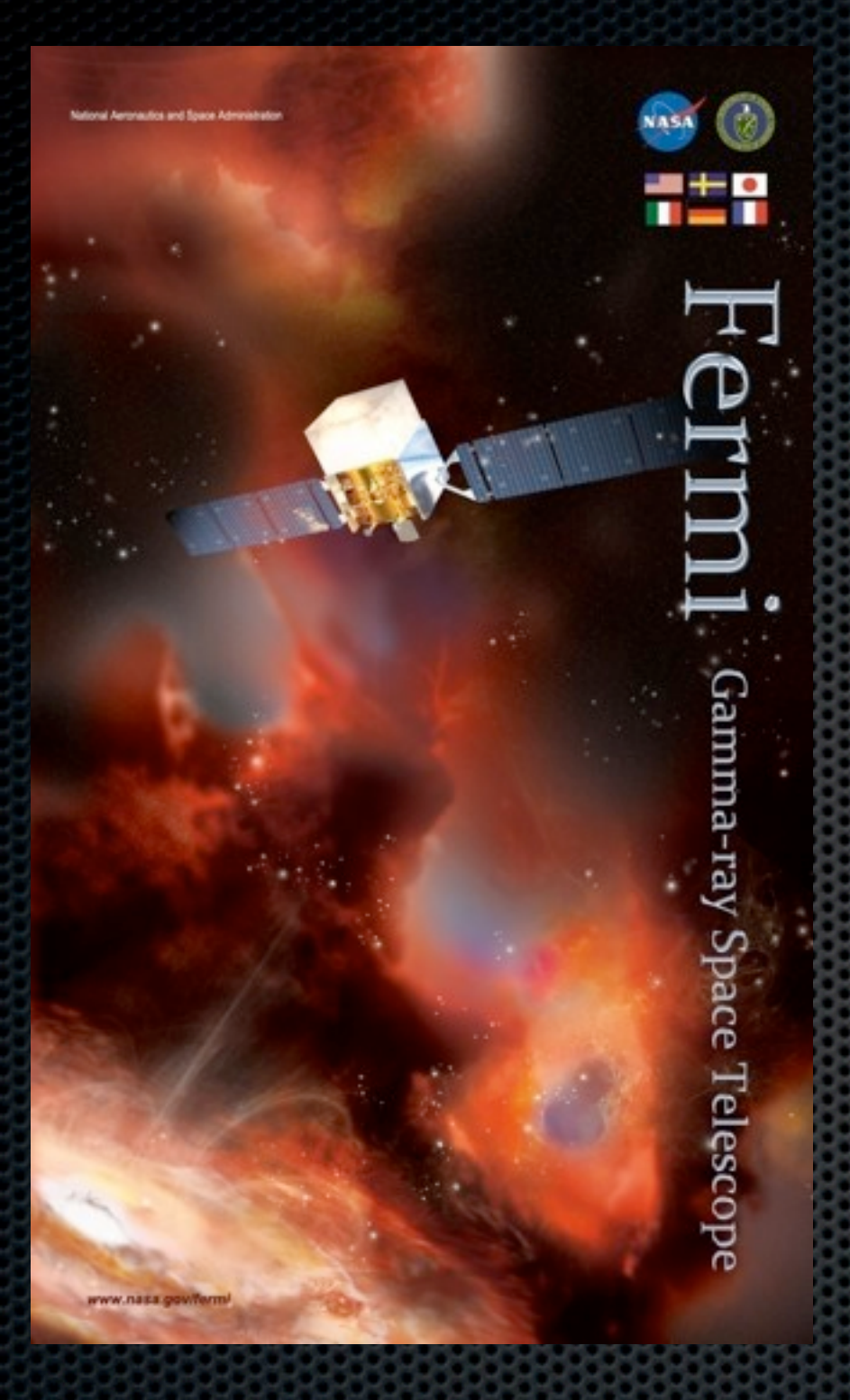

#### *Fermi* LAT Data Exploration

Aous Abdo < [Aous.Abdo@nrl.navy.mil](mailto:Aous.Abdo@nrl.navy.mil) > National Academy of Sciences & Naval Research Laboratory Washington DC

#### Overview

#### ❖ In this part we will learn how to explore the LAT data:

- 1. We will learn how to make counts maps with gtbin
	- Overlay 1FGL source catalogues
- 2. Make light curves
- 3. Obtain energy spectra
- 4. Look at the exposure maps

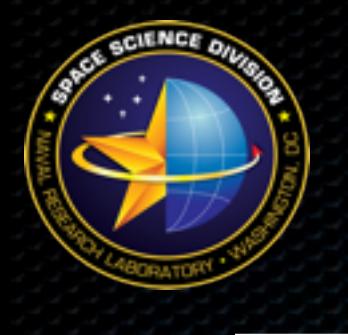

#### Counts Maps

- ❖ Now that we have a file that is ready to be analyzed the first thing we will do is to look at the region that we extracted.
- ❖ This is a good practice in all types of analyses since it gives you an idea about sources in the region and how complex the region is.
- ❖ We will use the Science Tool gtbin to do this.

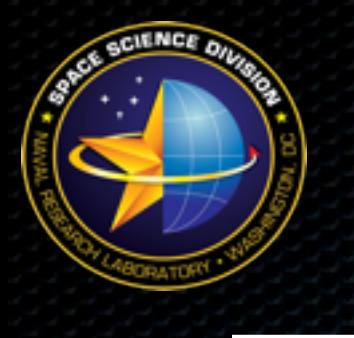

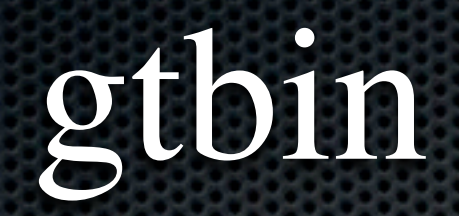

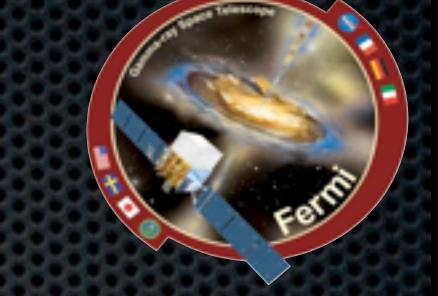

- ❖ gtbin can be used with the LAT data to:
	- Make raw counts maps
	- Make quick-look light curve
	- Obtain spectra
- ❖ gtbin products should be considered as a first step and to get a rough idea about the source in question.
- ❖ This is true since gtbin does NOT take into account things like
	- Exposure correction
	- Instrument response

### Counts Maps With gtbin

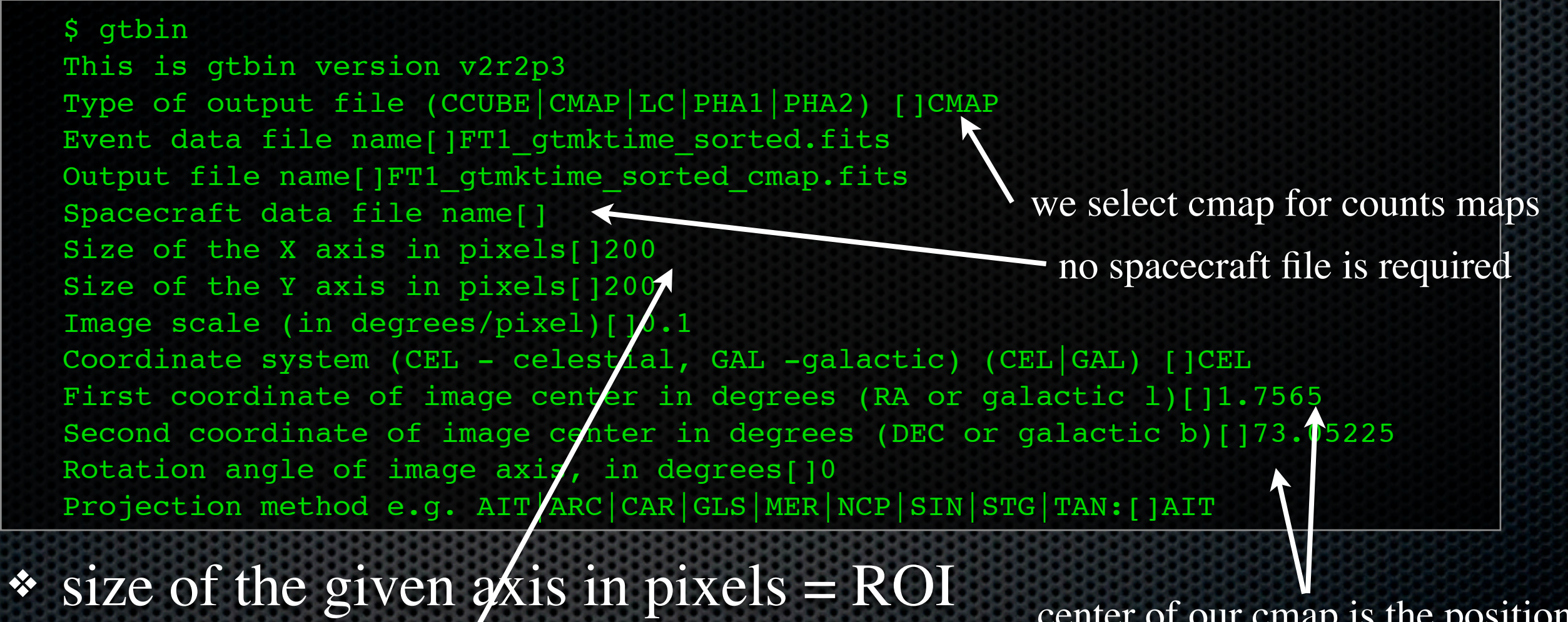

diamater x Image scale

center of our cmap is the position of our source

❖ We wanted to bin out image in 0.1 degrees/pixel so we selected  $(2*10)/0.1 =$ 200 for the sizes of our axes

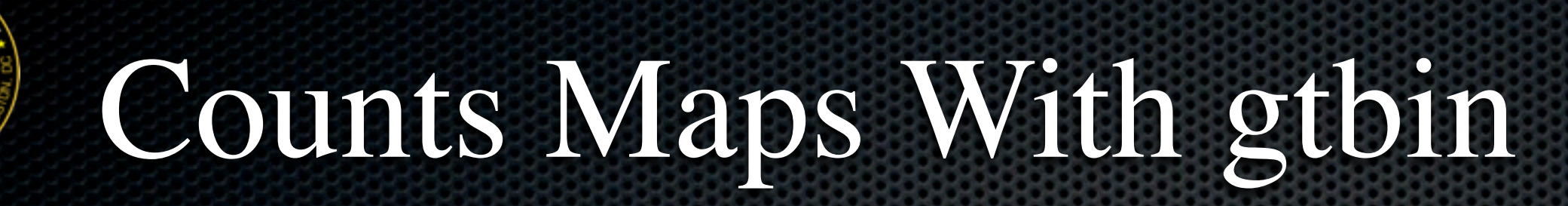

#### ❖ Now we use ds9 to view the counts map file

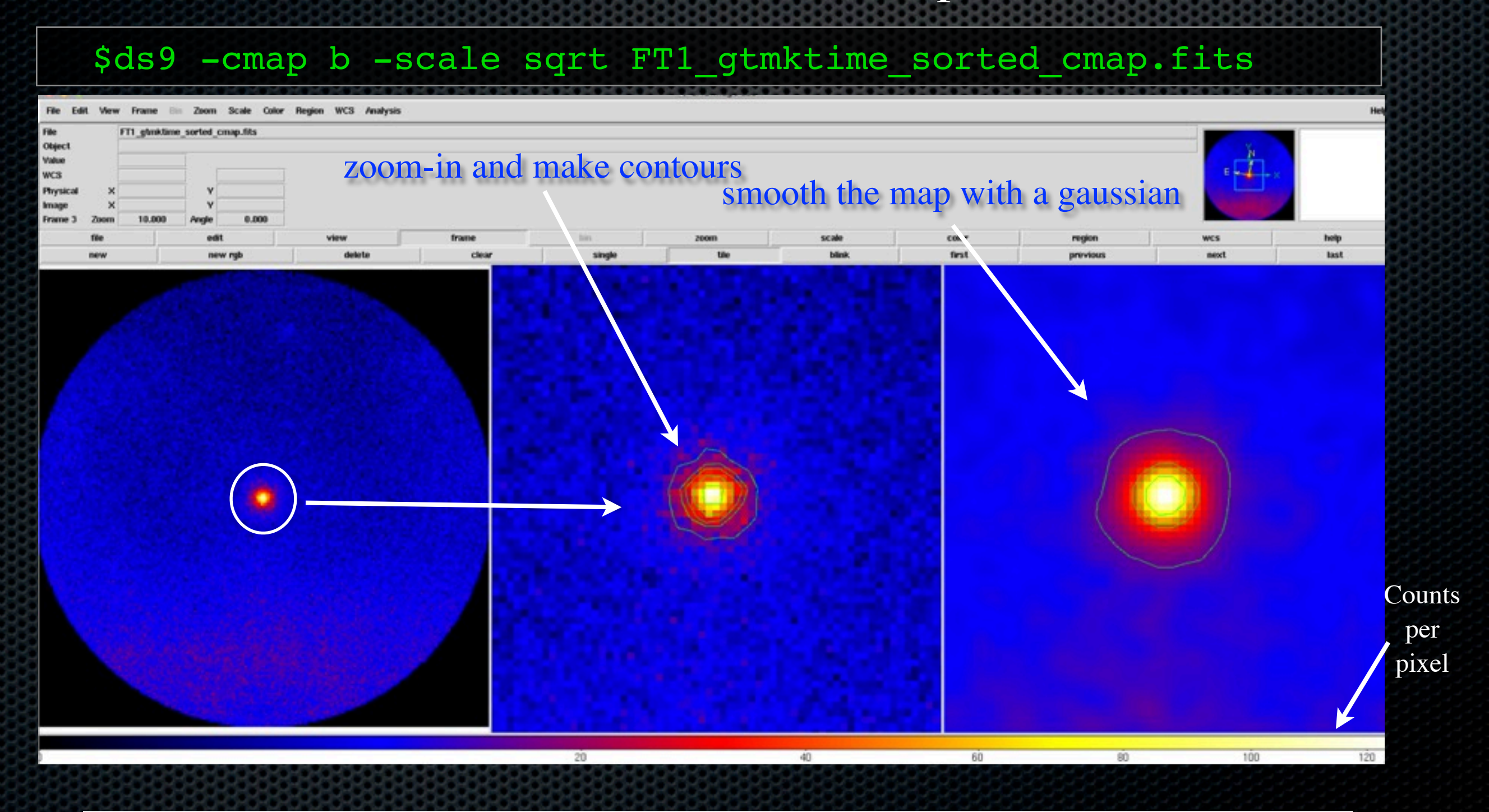

# Overlaying 1FGL Sources

- One can overlay a number of catalogues on the counts map.
- We will overlay the 1FGL catalogue (gll\_psc\_v02\_ellipses.reg) sources on our image.
- ❖ [<http://fermi.gsfc.nasa.gov/ssc/data/access/lat/>](http://fermi.gsfc.nasa.gov/ssc/data/access/lat/)

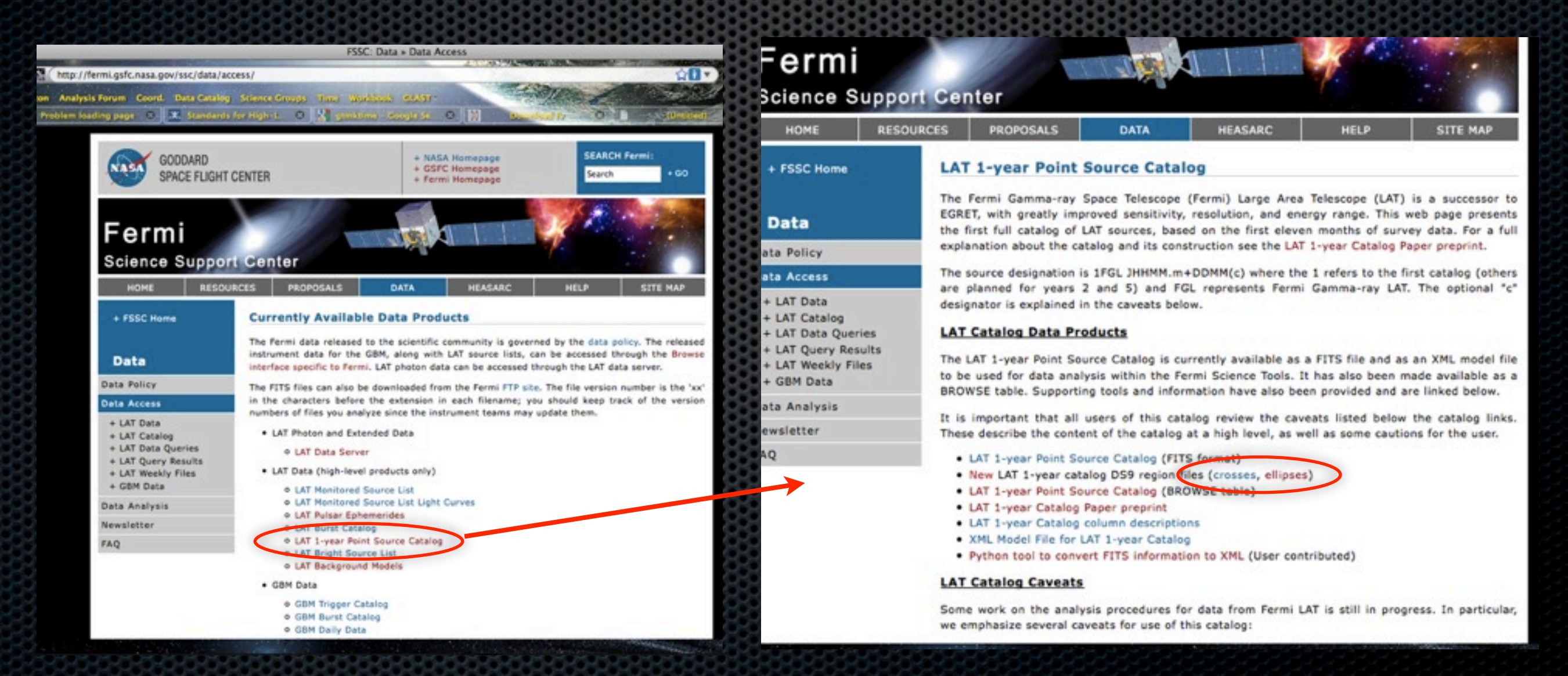

# Overlaying 1FGL Sources

- ❖ Not many sources in the  $ROI (~6 sources)$
- ❖ Relatively uncomplicated region. Will be easier and faster to to run the likelihood analysis

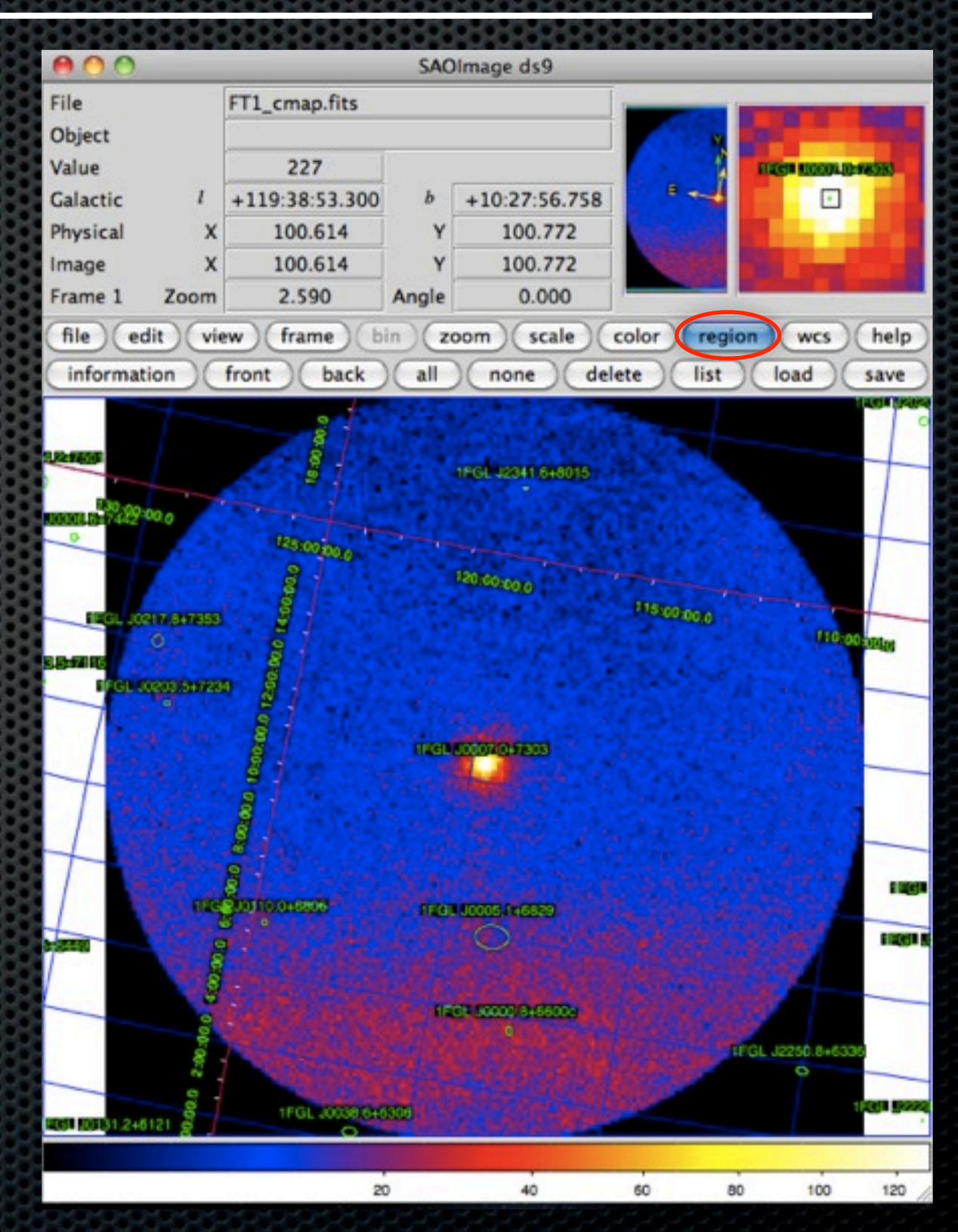

## Light Curves With gtbin

- We will make a quick light curve using gtbin.
- ❖ We will look at the light curve of the CTA1 pulsar during the last week of the observation file we downloaded.
- ❖ We will bin the data in 1-day time bins \$ gtbin This is gtbin version ScienceTools-v9r15p2-fssc-2009080 Type of output file (CCUBE CMAP | LC | PHA1 | PHA2) [ ]LO Event data file name[] FT1\_gtmktime\_292937396-293542196MET.fits Output file name[]FT1 gtmktime 292937396-293542196MET LC.fits Spacecraft data file name[]L100422151847E0D2F37E30 SC00.fits Algorithm for defining time bins (FILE|LIN|SNR) [ ]LIN Start value for first time bin in MET[] 292937396 Stop value for last time bin in MET[]293542196 Width of linearly uniform time bins in seconds[]86400 select LC for light curves linear time bins

seconds in 1 day

# Light Curves With gtbin

❖ The output file has the extension "RATE" which gives counts as a function of time

❖ To make a plot of the light curve click on the "All" button under the RATE extension

❖ TIME goes on the xaxis

❖ COUNTS on the y

❖ And ERROR on the y-axis error

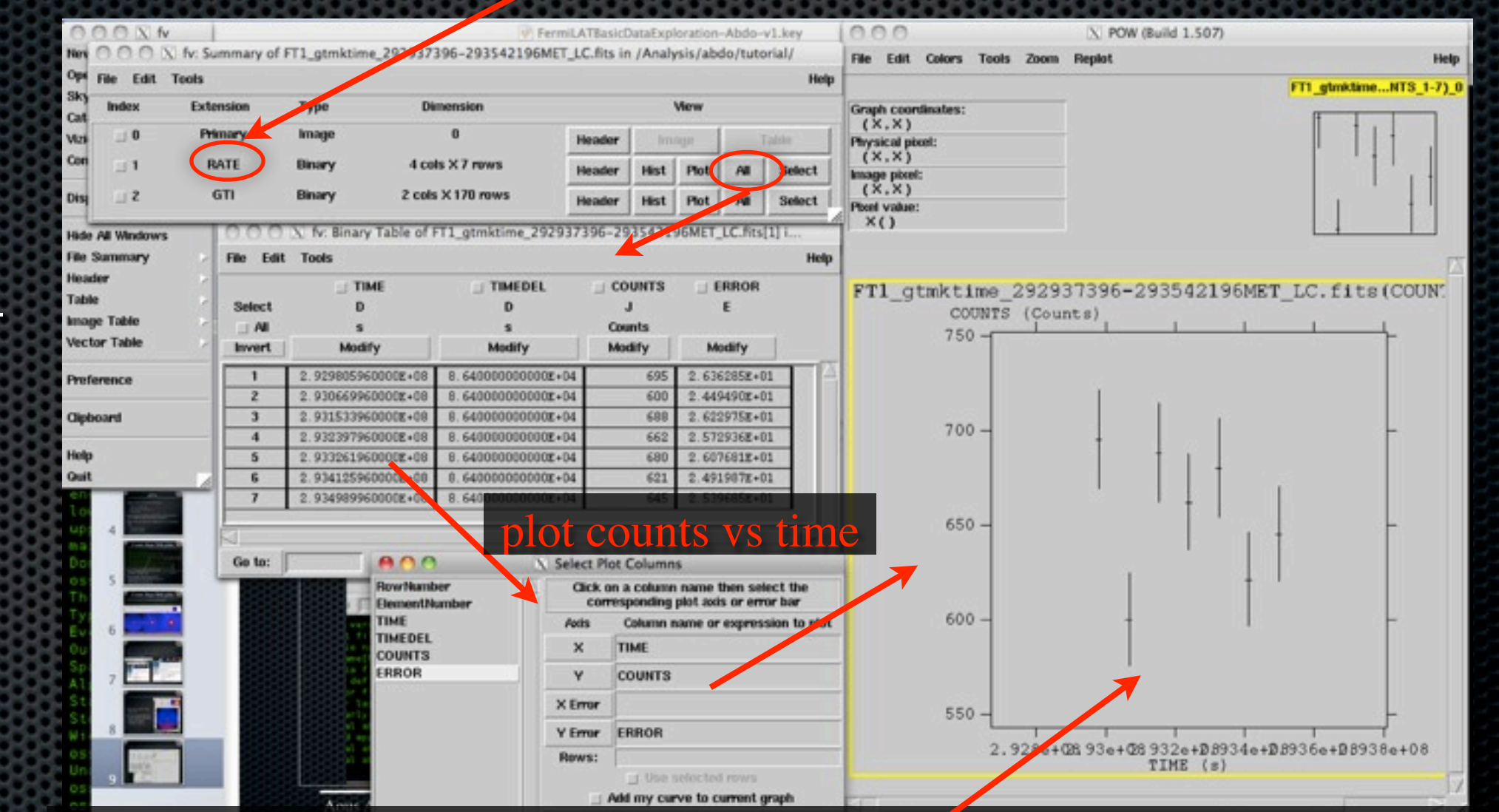

remember this does not have exposure correction and instrument response

# Energy Spectra With gtbin

- ❖ We will look at the spectra of CTA1 using gtbin
- ❖ gtbin can produce:
	- Energy spectrum binned in energy (PHA1)
	- Energy spectra binned in energy for a series of time ranges (PHA2)

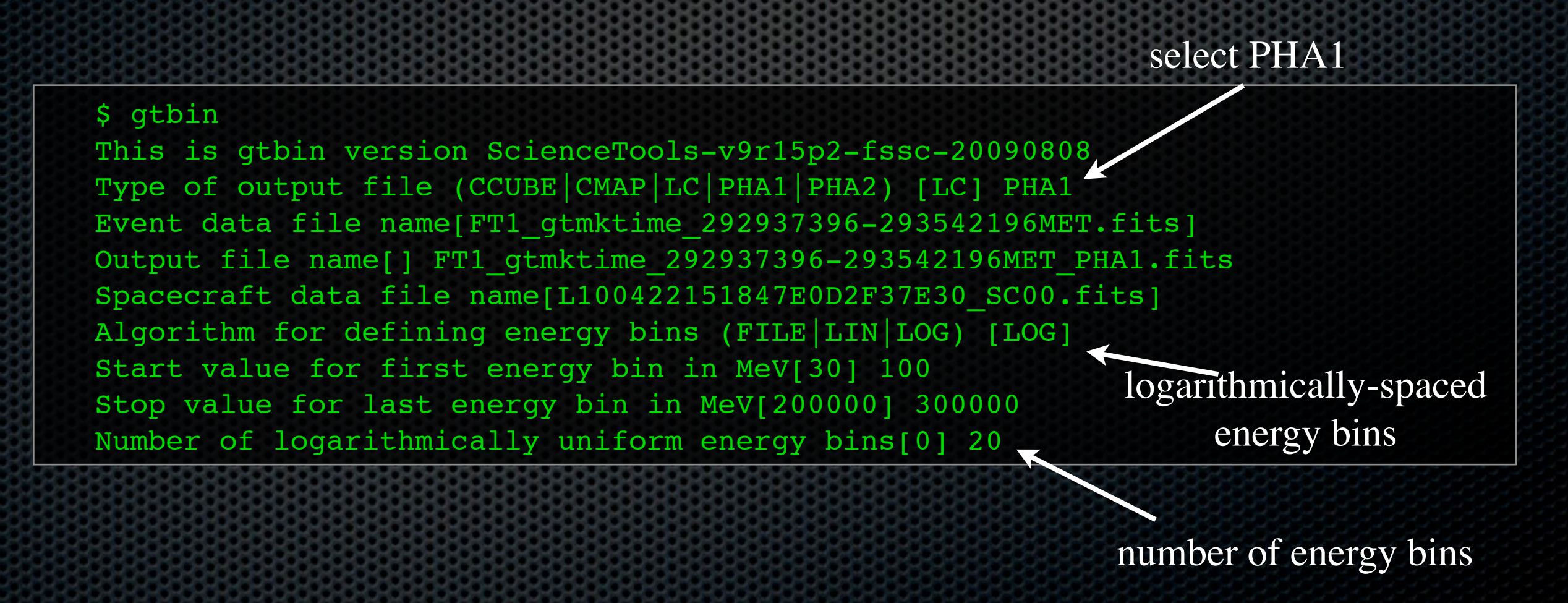

## Energy Spectra with gtbin

- ❖ Output file:
- ❖ SPECTRUM extension:
	- ❖ CHANNEL : Energy bin number
	- ❖ COUNTS: # of photons in that bin
	- ◆ STAT\_ERR: statistical error
- ❖ EBOUNDS extension:
	- ❖ Minimum and maximum energy for energy bin

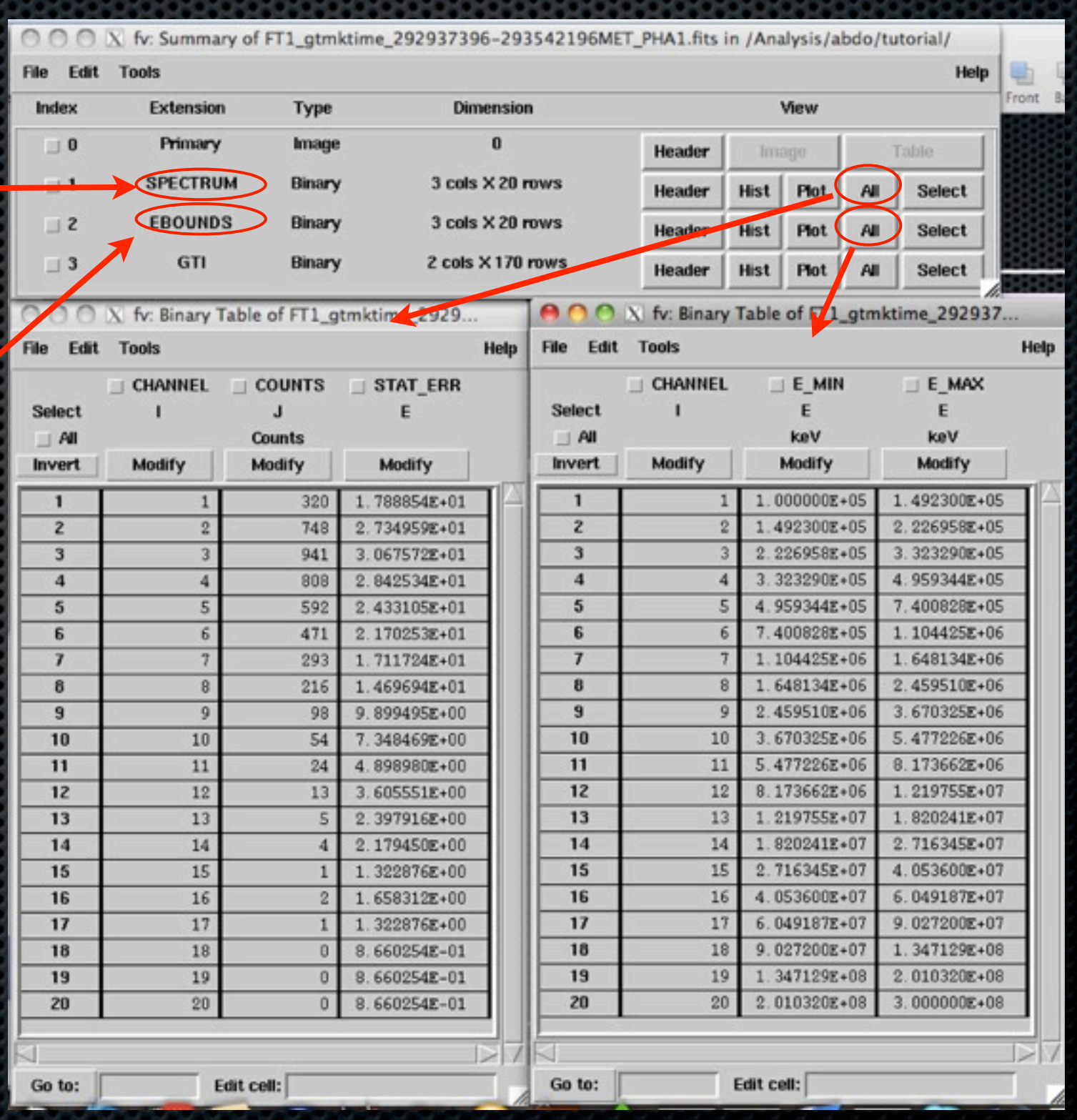

## Energy Spectra with gtbin

- ❖ To make a plot of the energy spectrum use the plot button under the SPECTRUM extension
- ❖ CHANNEL goes on the x-axis
- ❖ COUNTS on the y
- ❖ And STAT\_ERR on the y-axis error

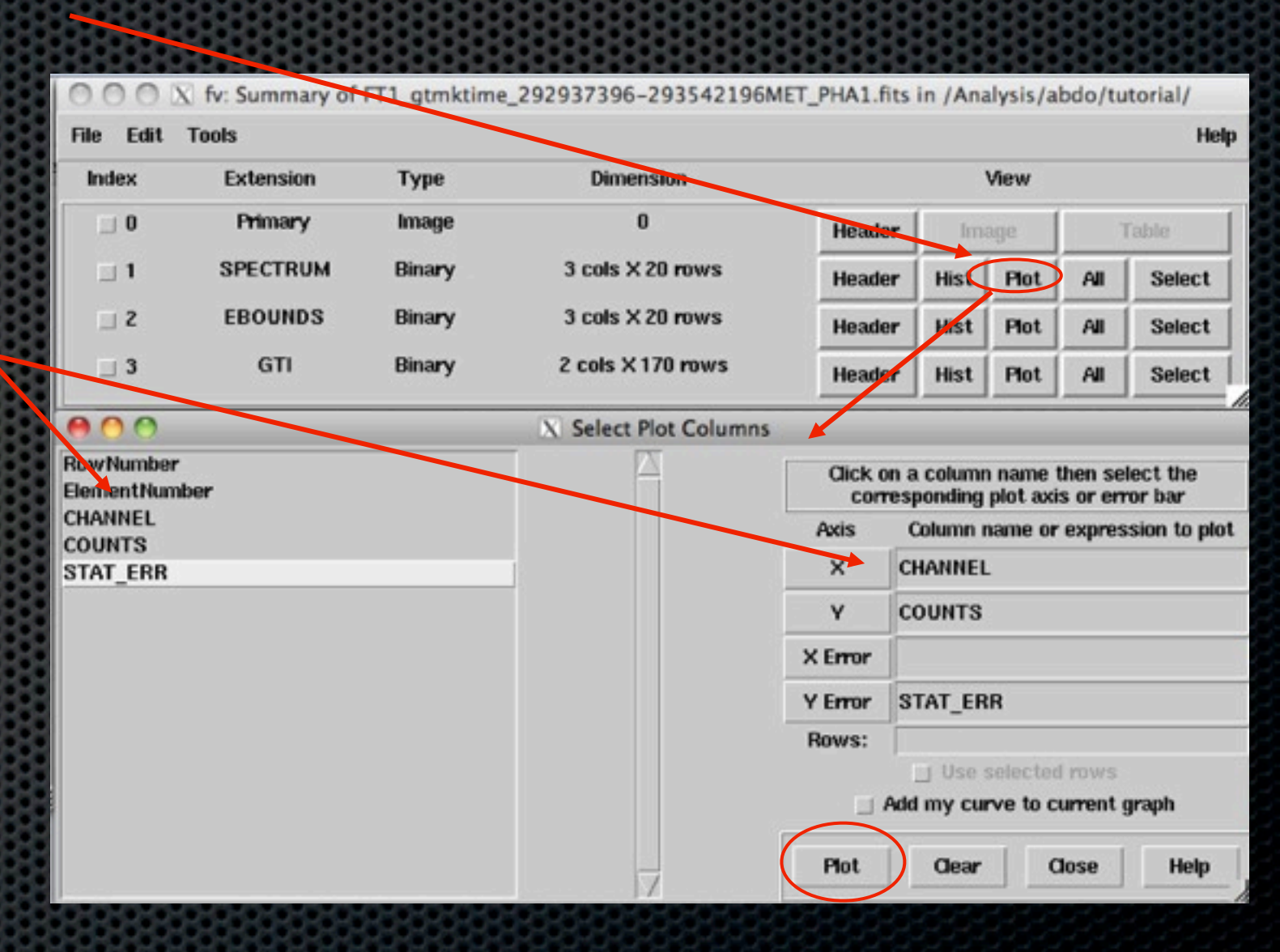

### Energy Spectra with gtbin

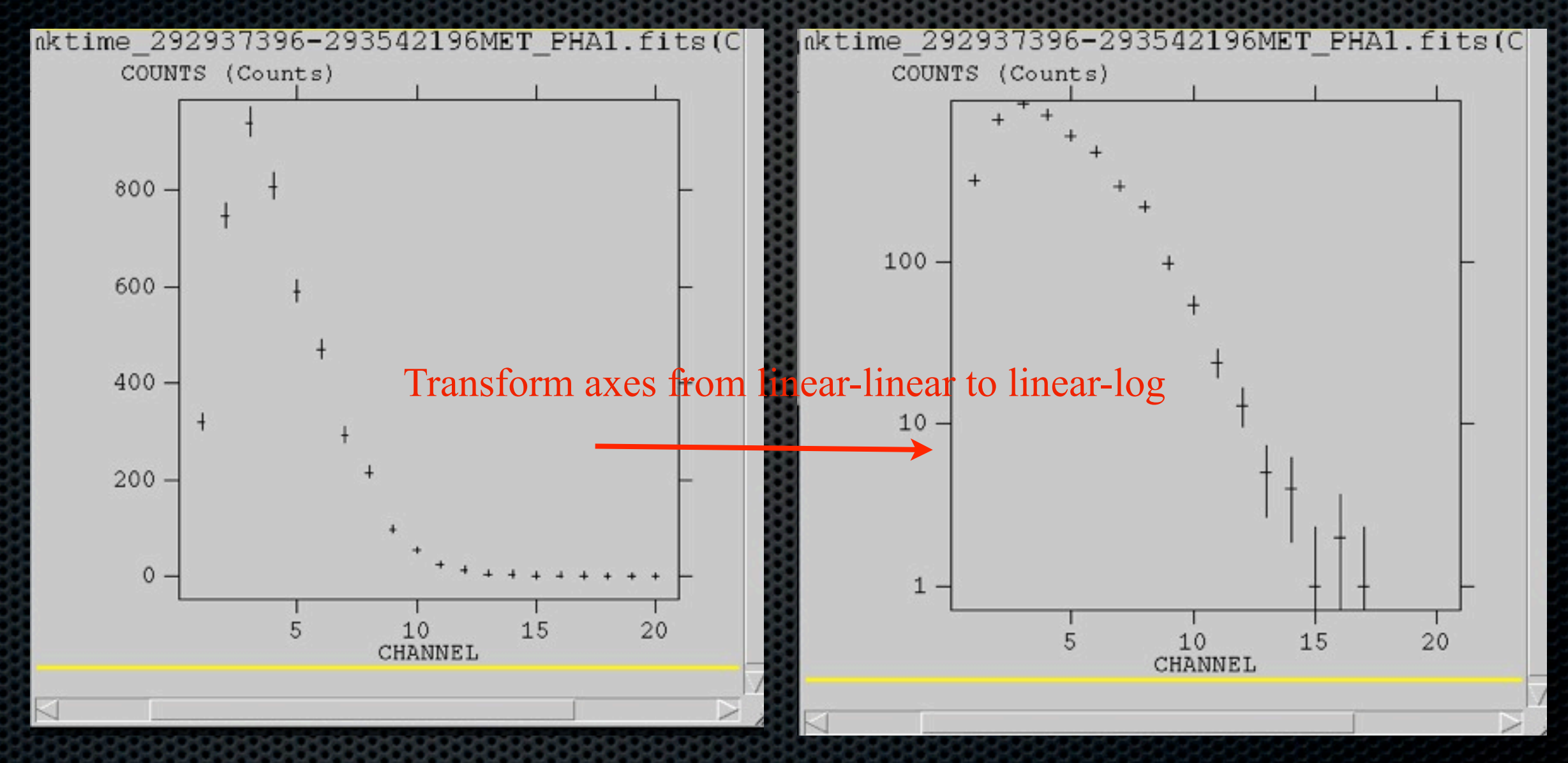

The spectrum measured takes into account all the sources in the 10 degree region.

Aous Abdo *Fermi* LAT Data Exploration **<sup>14</sup>**

# Looking At The Exposure

- ❖ An exposure map simply shows how Fermi viewed the sky within some time interval.
- ❖ For this task we use:
	- gtltcube: This tool creates a livetime\* cube, which is a HealPix table, covering the full sky, of the integrated livetime as a function of inclination with respect to the LAT z-axis.
	- gtexpcube: Generates exposure maps

\*Livetime: The accumulated time during which the LAT is actively taking event data

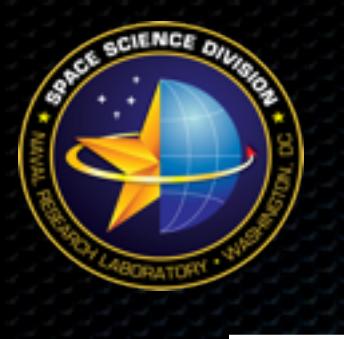

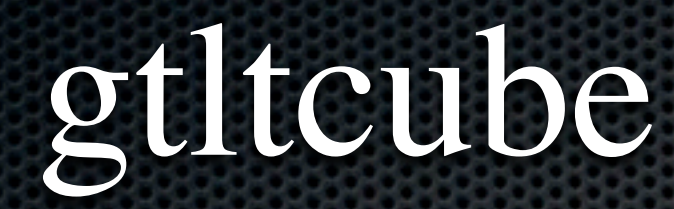

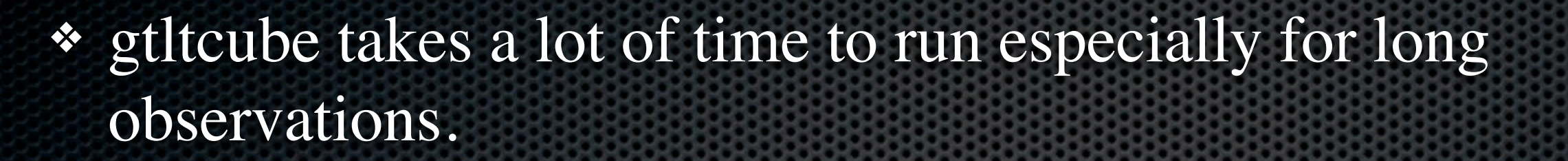

❖ We will thus look at the exposure for the last week of the observation file we downloaded. (One can use gtltsum to add exposure cubes. More on this to come)

```
$ gtltcube
```

```
Event data file[] FT1_gtmktime_292937396-293542196MET.fits
Spacecraft data file[] L100422151847E0D2F37E30_SC00.fits 
Output file[] expCube_292937396-293542196MET.fits
Step size in cos(theta) (0.:1.) []0.025 
Pixel size (degrees)[0.5] 1
Working on file 
L100422151847E0D2F37E30 SC00.fits.....................!
```
#### gtexpcube

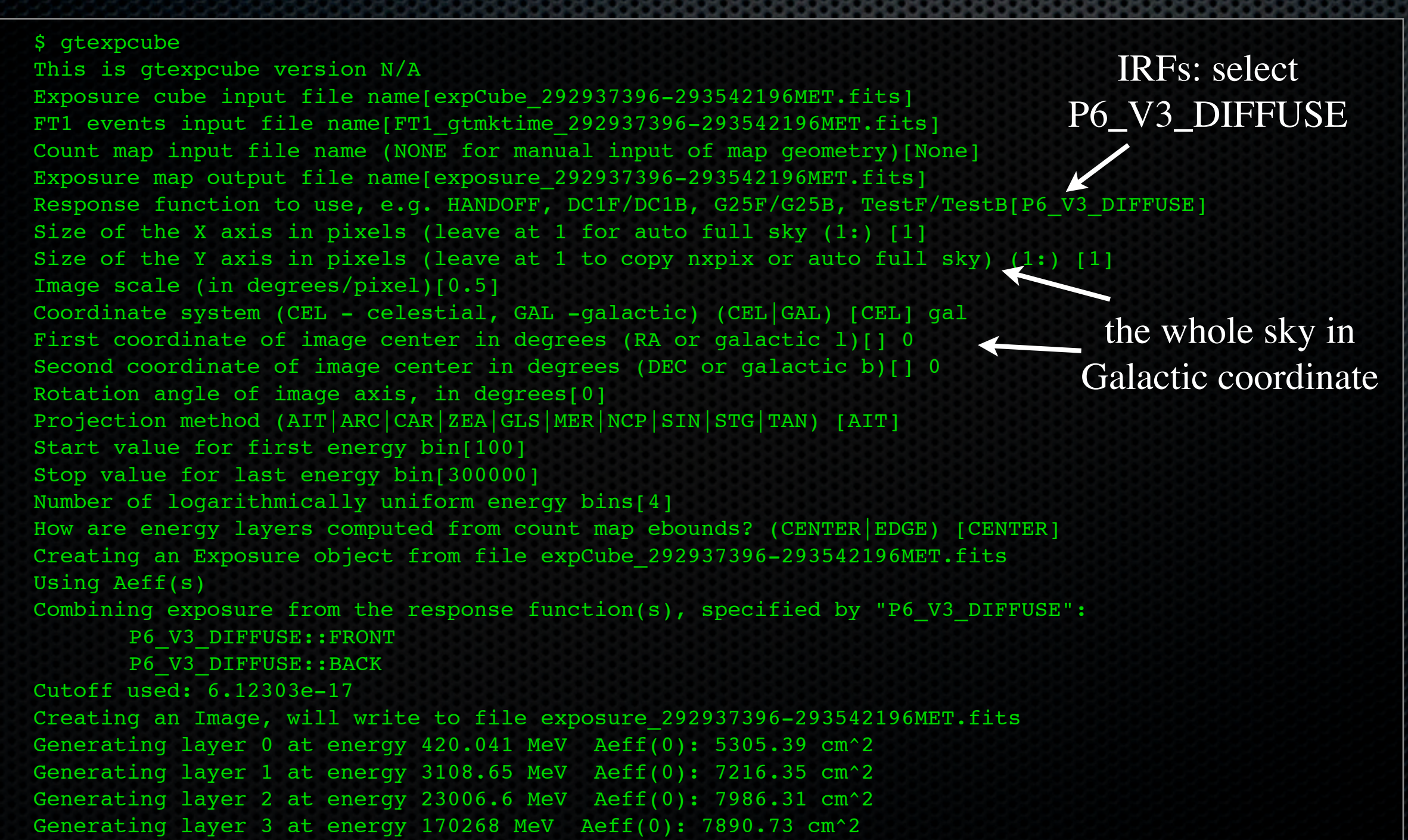

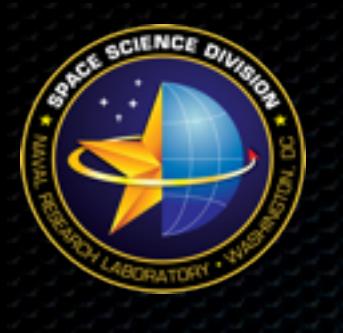

#### Exposure Maps

- ❖ gtexpmap produced four exposure maps for the energies shown.
- $\cdot$  The units of these maps are cm<sup>2</sup> s

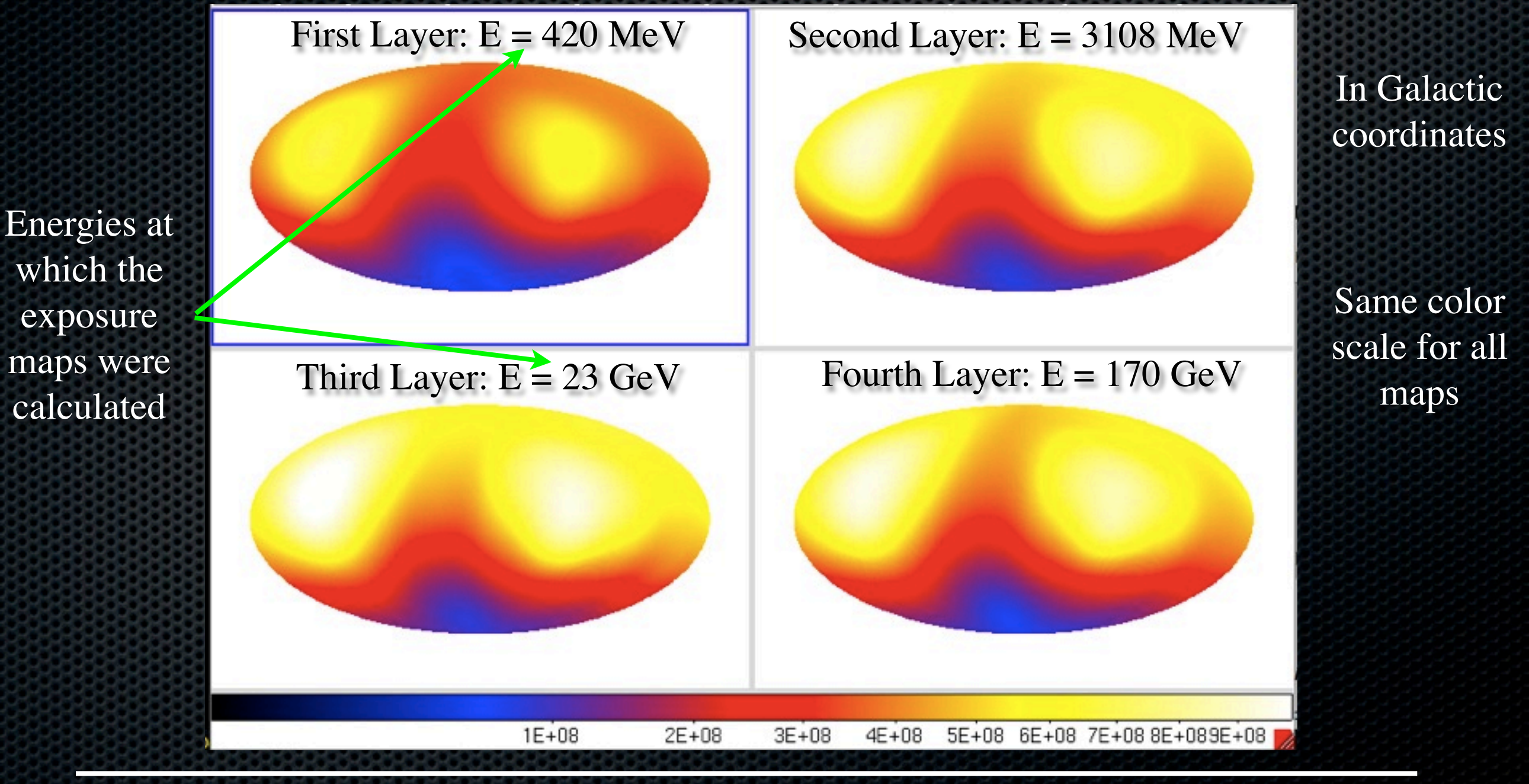

# Adding Exposure Cubes

- ❖ Generating exposure cubes with gtltcube can take a lot of time.
- ❖ To over come this, we:
	- Split the event data file into smaller time bins. On the order of 4-7 days is fine.
	- run gtltcube on each of these files separately on the cluster to generated individual exposure cubes.
	- use gtltsum to add up all these cubes.
	- Note that gtltcube adds two files at a time so one would need to script the addition of large number of cubes.

```
$ gtltsum
Livetime cube 1 or list of files[] expCube0.fits
Livetime cube 2[none] expCube1.fits
Output file [] : expCube.fits
```